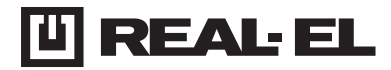

## **USER MANUAL**

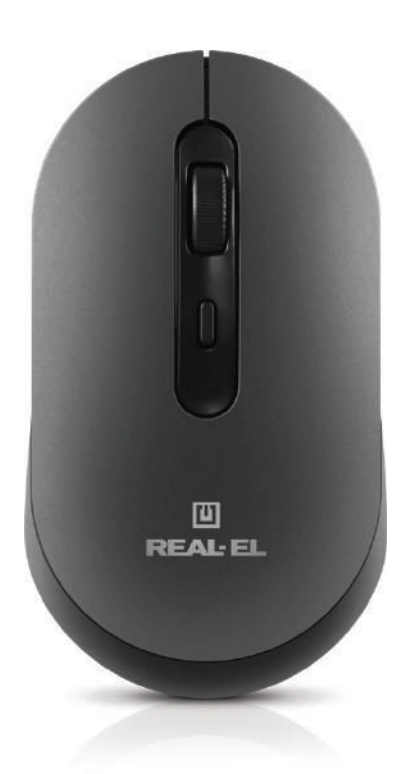

**WIRELESS OPTICAL MOUSE RM-470 W**

## User Manual

# **RM-470 W**

## *Congratulations on your purchase of the REAL-EL PC mouse!*

## **COPYRIGHT**

© 2024. ENEL GROUP OU.

This Manual and information contained in are copyrighted. All rights reserved.

## **TRADEMARKS**

All trademarks are the property of their legal holders.

## **SAFETY PRECAUSIONS**

**•** Protect your mouse from high humidity, dust or high temperatures.

**•** Do not use gasoline, spirit or other dissolvents for cleaning. This may cause damage to the surface. Clean the device with soft cloth.

**•** Do not attempt to disassemble or repair your device.

**•** Protect the device against powerful shocks and falls – they may damage the internal electronics.

## **PACKAGE CONTENTS**

- Wireless optical mouse 1 pc
- USB power cable 1 pc
- User manual 1 pc
- Warranty card 1 pc

## **SYSTEM REQUIREMENTS**

- Windows/Mac/Adroid/iOS
- Free USB port.

## **TECHNICAL DESCRIPTION**

- **1.** Left button
- **2. Right button**
- **3.** Scrolling wheel
- **4.** DPI switch
- **5.** ON/OFF
- **6.** Indicator:
	- 2.4G green light BT1 blue light BT2 blue light
- **7.** Mode switch button
- **9.** Receiver

#### **SPECIAL FEATURES**

- 2.4Ghz wireless mode
- Dual Bluetooth mode
- Built-in rechargeable battery
- Silent buttons
- Backlight

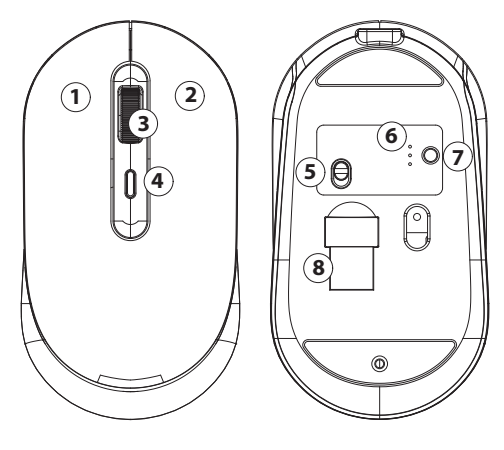

## User Manual

# **RM-470 W**

## **CONNECTION**

Before use remove the protective film from the sliding pads.

## **Step 1: Turn on the mouse and select the connection mode**

Press the ON/OFF button to turn on the mouse. To change the connection mode, short press the Mode (7) button. Green indicator - 2.4 GHz mode Blue indicator 1 - Bluetooth 1 mode Blue indicator 2 - Bluetooth 2 mode

## **Step 2: Connecting in 2.4GHz mode:**

After turning on the mouse, the green indicator will activate. Connect the USB adapter to your device (eg laptop, computer, etc.). The mouse will connect automatically.

#### **Step 3: Connecting in Bluetooth mode 1:**

Briefly press the Mode (7) button, the blue indicator 1 will be activated. On your laptop, computer or other device, start searching for a Bluetooth device (BT1) and connect it.

## **Step 4: Connecting in Bluetooth mode 2:**

Briefly press the Mode (7) button, the blue indicator 2 will be activated. On your laptop, computer or other device, start searching for a Bluetooth device (BT2) and connect it.

## **Step 5: Backlight Control:**

Press and hold DPI switch for 3 seconds to turn the backlight on or off.

**Note:** The connection method may differ depending on the device to which you want to connect the mouse.

If you want to change the operating mode of the mouse, short press the Mode button to switch modes. Long-press the Mode button to pair with a new device BT1 or BT2 mode.

# User Manual **RM-470 W**

## **TECHNICAL SPECIFICATIONS**

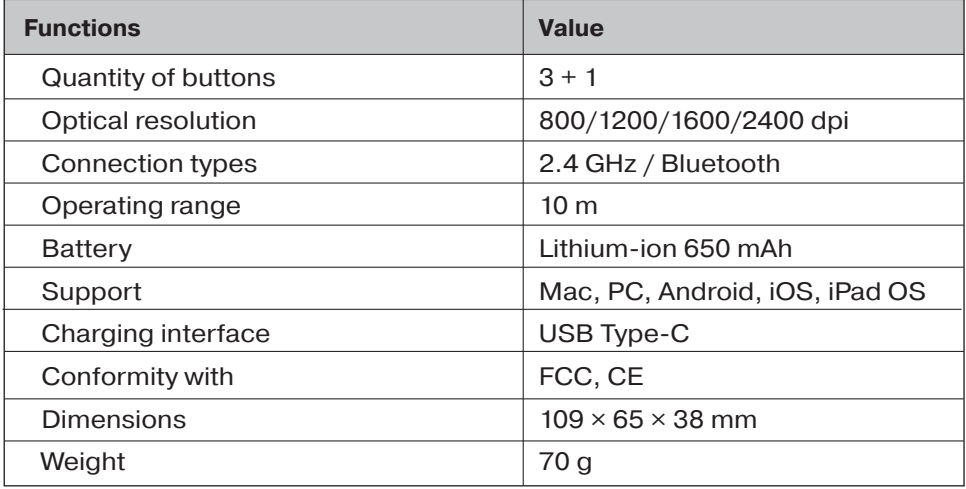

## **Notes:**

**•**Technical specifications given in this table are supplemental information and cannot give occasion to claims.

**•**Technical specifications and package contents are subject to change without notice due to the improvement of REAL-EL production.

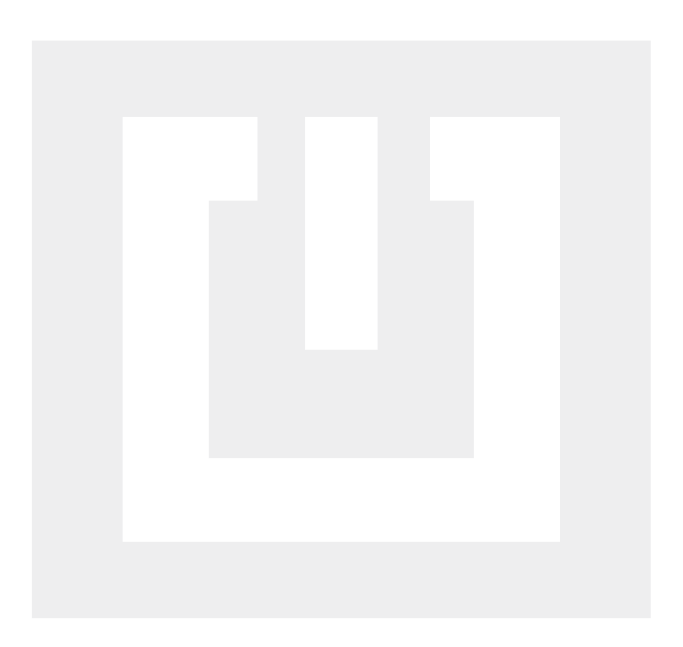

Manufacturer: ENEL GROUP OÜ, Harju maakond, Rae vald, Jüri alevik, Aruküla tee 55a, 75301, Estonia. ® Registered Trademark of ENEL GROUP OÜ. Estonia.